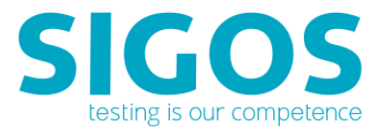

# **SIGOS App Experience**

# **Release Notes**

Application Monitoring 9.1.0 Test Automation 9.1.0 Manual Testing 9.1.0

SIGOS LLC 1700 S. Amphlett Blvd. Suite 205 San Mateo, CA 94402 Tel +1-650-535-0599 Emai[l appexperience@sigos.com](mailto:appexperience@sigos.com?subject=App%20Experience%20Release%20Note%20...%20) [https://appexperience.sigos.com](https://appexperience.sigos.com/)

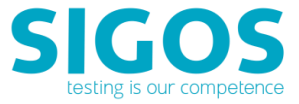

March 2018. Revision 1.0

# **Copyright Notice**

Copyright © 1995-2018 SIGOS LLC. All rights reserved. This document contains proprietary and confidential information of SIGOS. Therefore, this publication or its contains may not be reproduced, transmitted, transcribed or translated into any language in any form or by any means without the written permission of SIGOS LLC.

Every effort has been made to ensure the accuracy of this document. However, we assume no responsibility for any errors or omissions that this publication might contain. SIGOS LLC or the editors of this document shall not be held liable for possible errors or consequential damages related to the performance or use of this document.

SIGOS LLC assume no responsibility for any damage or loss resulting from the use of this publication. SIGOS LLC assume no responsibility for any damage or loss resulting from the use of SIGOS App Experience or any of its features.

SIGOS LLC assumes no responsibility for any third party products and services including, without limitation the content, accuracy, copyright compliance, compatibility, performance, support, trustworthiness, legality, decency, links or any other aspect related to this product.

The information described in this document is subject to change without notice.

#### **TRADEMARKATTRIBUTIONS**

All products, brand names, company names, software and hardware descriptions cited in this document are either registered or unregistered trademarks. All registered and unregistered trademarks herein are the property of their respective owners.

SIGOS LLC essentially adheres to the manufacturer's spelling. Names of products and trademarks appearing in this document (with or without specific notation) are likewise subject to trademark and trade protection laws and may thus fall under copyright restrictions.

#### **Contacting Support**

If you have any comments or suggestions regarding this document, contact SIGOS App Experience support for enterprise customers at [support@sigos.com.](mailto:support@sigos.com) You may also send your inquiries about SIGOS App Experience product demonstrations and consulting services to this address.

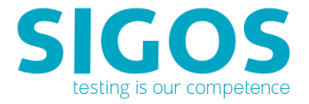

# **TABLE OF CONTENTS**

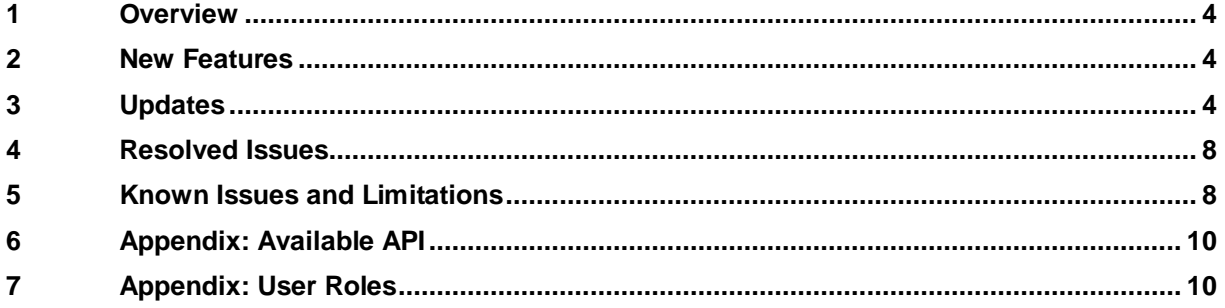

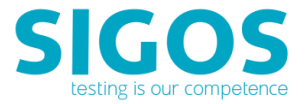

# <span id="page-3-0"></span>**1 Overview**

This release of SIGOS App Experience comes new version of Express Device Platform V3, stability improvements, the re-introduced web object-level scripting commands for iOS, and the matching REST API.

# <span id="page-3-1"></span>**2 New Features**

#### **New version of Express Device Platform (Express V3)**

Re-designed Express V3, which enables faster deployment and its compact and 1U less than the previous Express generation and running at less power requirement. The Express V3 has external antenna add-on option for low signal area deployment. This is available immediately for new iOS and Android phone orders. Audio commands are supported on Android devices (iOS coming soon).

# <span id="page-3-2"></span>**3 Updates**

#### **iOS 11.2.6 available**

iOS Express devices require a minimum of App Experience's iOS Webdriver agent: 9.0.3

### **Android 8.1.0 available**

Android Express devices require a minimum of KDA Agent version 1.11.381

#### **Web Object-Level Scripting**

The commands in Web category enable you to interact directly with web commands. Updated to support both iOS (new) and Android (available since App Experience 9.0.0).

**NOTE**: This release of Web object-level scripting commands support both iOS and Android. iOS devices requires phone's Web Inspector be enabled (phone's Settings > Safari > Advanced > Web Inspector ).

Figure 2-1 Web Commands

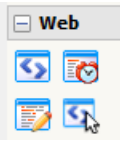

- Web Element—Selects an element from the web page and performs an appropriate action.
- $E^{\bullet}$  Web Wait—Waits to find a web element, such as a form field.
- $\nabla$  Web Form—Selects/fills values in fields and submits a web form.

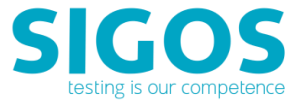

**EX** Web Touch—Finds and touches/clicks a web element.

### Figure 2-2 Example Web Element command

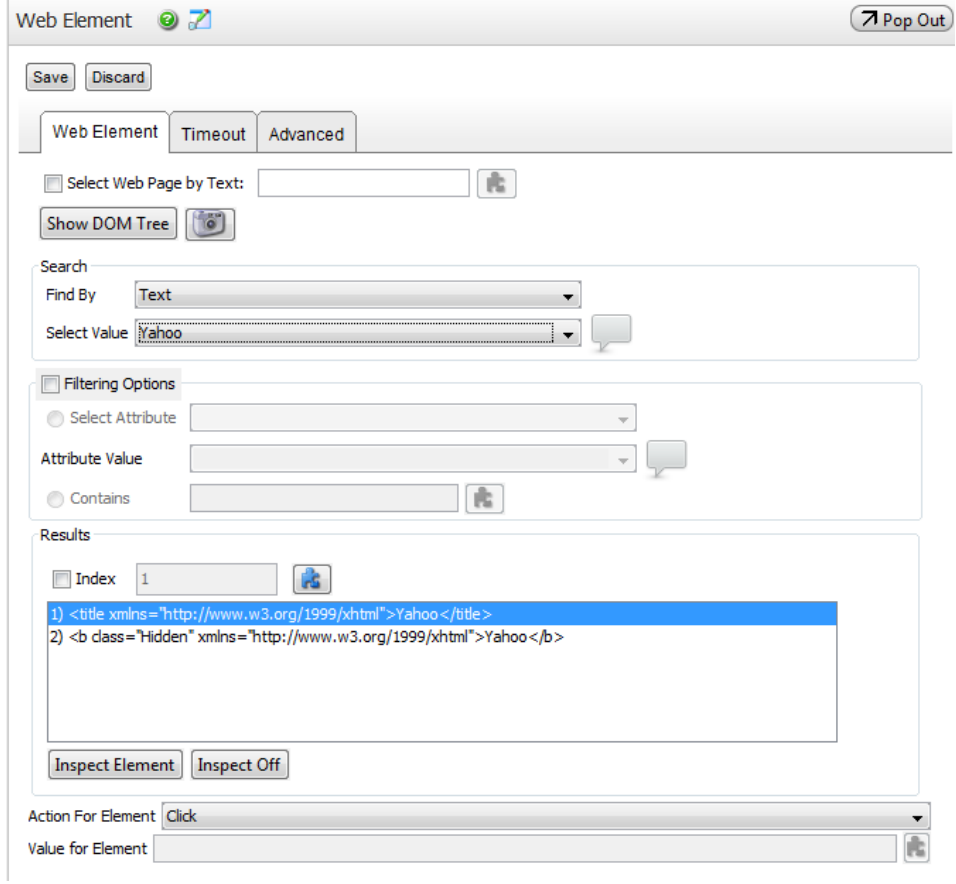

# **Web Object-Level Scripting – REST APIs**

These Web commands enable you to interact directly with web elements when webdriver option is enabled.

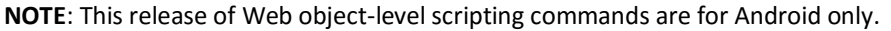

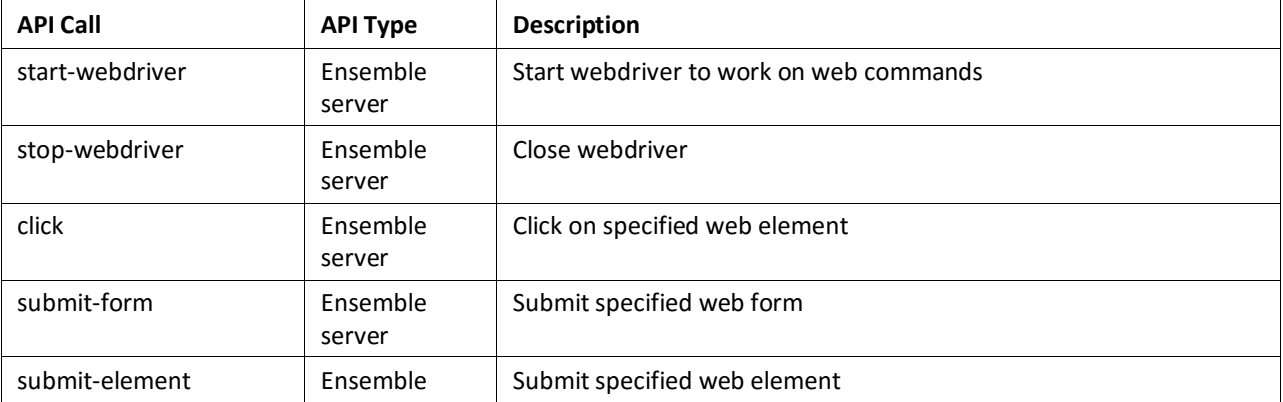

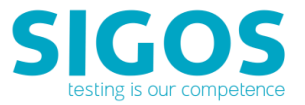

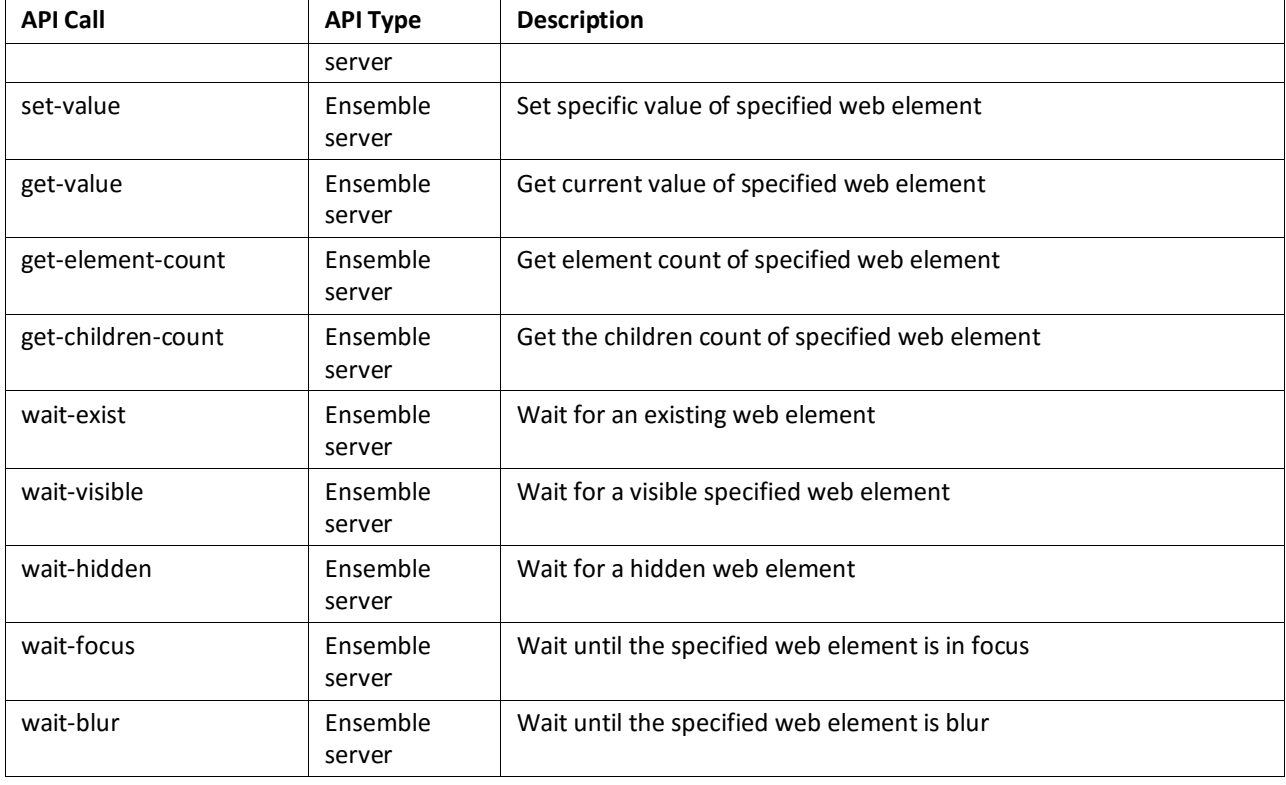

### **Web Object-Level Scripting – CSS Selectors**

The Web commands support CSS Selectors implemented in Jodd's CSSelly: https://jodd.org/csselly/#supportedselectors (*DISCLAIMER: This will take you to a website that is not operated by SIGOS. We are not responsible for the content or availability of linked sites*)

Listed are the list of default and extension CSS selectors at time of testing with this App Experience release.

## **Default**

- \* any element
- E an element of type E
- E[foo] an E element with a "foo" attribute
- E[foo="bar"] an E element whose "foo" attribute value is exactly equal to "bar"
- E[foo~="bar"] an E element whose "foo" attribute value is a list of whitespace-separated values, one of which is exactly equal to "bar"
- E[foo^="bar"] an E element whose "foo" attribute value begins exactly with the string "bar"
- E[foo\$="bar"] an E element whose "foo" attribute value ends exactly with the string "bar"
- E[foo\*="bar"] an E element whose "foo" attribute value contains the substring "bar"
- E[foo|="en"] an E element whose "foo" attribute has a hyphen-separated list of values beginning (from the left) with "en"
- **E:** F: root an E element, root of the document

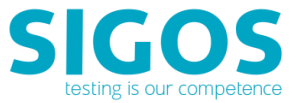

- E:nth-child(n) an E element, the n-th child of its parent
- **E**:nth-last-child(n) an E element, the n-th child of its parent, counting from the last one
- E:nth-of-type(n) an E element, the n-th sibling of its type
- **E**:nth-last-of-type(n) an E element, the n-th sibling of its type, counting from the last one
- **E:first-child an E element, first child of its parent**
- E:last-child an E element, last child of its parent
- E:first-of-type an E element, first sibling of its type
- **E**:last-of-type an E element, last sibling of its type
- **E:** Only-child an E element, only child of its parent
- **E:only-of-type an E element, only sibling of its type**
- E:empty an E element that has no children (including text nodes)
- E#myid an E element with ID equal to "myid".
- E F an F element descendant of an E element
- $E > F$  an F element child of an E element
- $E + F$  an F element immediately preceded by an E element
- $E^{\sim}$  F an F element preceded by an E element

### **Extension**

Here is the list of additional pseudo classes and pseudo functions supported by CSSelly:

- :first
- :last
- :button
- :checkbox
- :file
- :header
- :image
- :input
- :parent
- :password
- :radio
- :reset
- :selected
- :checked
- :submit

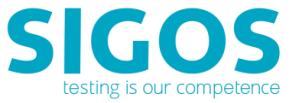

- :text
- :even
- :odd
- $:eq(n)$
- : $gt(n)$
- $\blacksquare$ : It(n)
- :contains(text)

**NOTE**: This release of Web object-level scripting commands support both iOS and Android. iOS devices requires phone's Web Inspector be enabled (phone's Settings > Safari > Advanced > Web Inspector ).

# <span id="page-7-0"></span>**4 Resolved Issues**

#### **Monitor Reports sending correct result when Scatter Plot is selected**

Scheduled monitor report is sending the correct result when scatter plot option is selected.

#### **Monitor's Availability Report display with the correct axis label**

In monitor's availability graph, the Y-axis was incorrectly labelled "Seconds". This is resolved and "%" is correctly shown.

#### **App Monitoring's data extraction REST API now support port 443**

App Monitoring's REST API previous default port is 6232. Now port 443 can also be specified for data extraction calls. Please contact SIGOS App Experience Support for configuration details.

# <span id="page-7-1"></span>**5 Known Issues and Limitations**

#### **Proper shutdown of Express V3 device**

If you need to shut down for any reason, please power-off the device before disconnecting the power plug from the Express box.

#### **Audio support on Express V3 device**

For private deployment, when there are more than one devices attach to the Ensemble Server, only one of them can enable audio. The rest of the devices need to have audio disabled. Please contact SIGOS App Experience Support for configuration details.

#### **In Web Form command, action and set value disappear on script checkout**

After script checked out, you may notice the web form's defined actiona and field values are not visible. The previously defined values are saved and script execution is fine. If you need to update any of the Web Form's fields, then you need to re-enter all values again in order to save correctly.

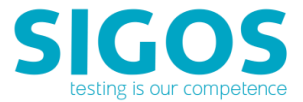

### **In Web commands' DOM viewer, found element not display correctly**

When the found element cannot be highlight/select directly in Inspect Mode, or XPath value not display properly, please select any other element before re-selecting the target element again to force a screen refresh.

### **Pop-up on iPhone devices if ensemble bridge has stopped running**

Manual intervention is required to dismiss a popup on the iPhone if ensemble bridge is not running. Please use the Hardware Assisted Touch (robot finger) to dismiss the popup and then start ensemble bridge. Note: This option is available on Express V2 platform with robot finger (hardware assisted touch) option only.

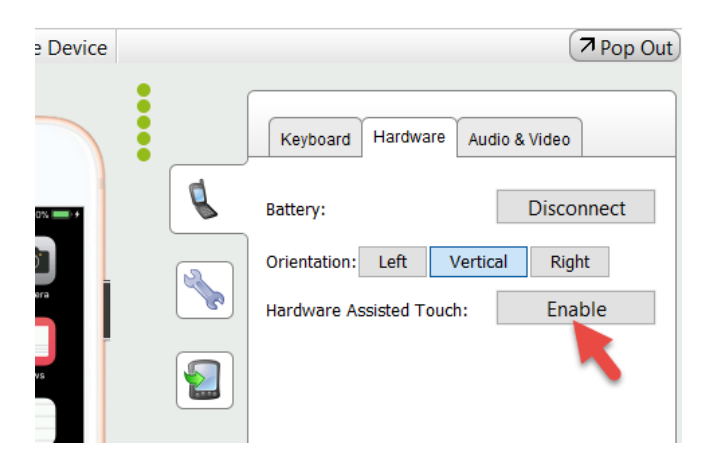

### **Discarding Changes in Pick Data Command**

When using the Pick Data command in object-based scripts on iOS devices, discarding a value by clicking the Discard button, e.g., clearing a selected date, is not reflected in the command. You will need to save and reopen the command to view the changes.

#### **Waiting for Native Objects in Wait Event**

If you have multiple branches based on image-, text-, and object-based reference points in Wait Event, objects can take up to 30 seconds to be matched. As a workaround, use a separate Wait Event command for object-based reference points and other types of reference points.

#### **Result deletion is not working in result portal**

The delete option in results portal is not working. Please contact SIGOS App Experience Support for a workaround steps.

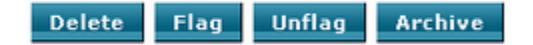

#### **External Version Control Issue**

When using external version control for Studio test assets, you must populate custom folders in your projects with scripts. If user-created folders are left empty, they are erased when you close the project containing them.

#### **Creating a Text-Based State Using a Global Variable**

After creating a text-based state that waits to verify a text string contained in a global variable, both the device screen captured and the Text to wait for field are empty if you reopen the implementation without acquiring the device.

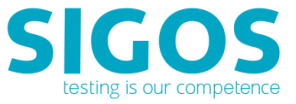

# <span id="page-9-0"></span>**6 Appendix: Available API**

### **REST API**

Please refer to the following documentation for available REST API:

- [Test Automation REST API](https://appexperience.sigos.com/docs/product-documentation/MTERESTAPI.pdf)
- [Application Monitoring REST API](https://appexperience.sigos.com/docs/product-documentation/Monitoring_RESTAPI.pdf)

## **JAVA API**

Please refer to the following documentation for available JAVA API:

- [Java API](https://appexperience.sigos.com/docs/product-documentation/javaapi/index.html)
- [Java API Examples](https://appexperience.sigos.com/docs/product-documentation/JavaExamples.pdf)

# <span id="page-9-1"></span>**7 Appendix: User Roles**

### **App Experience's User Roles**

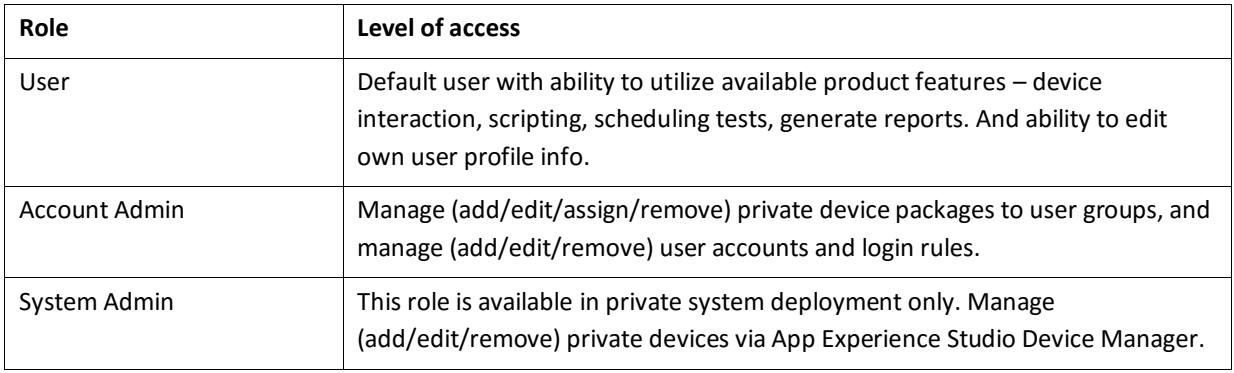